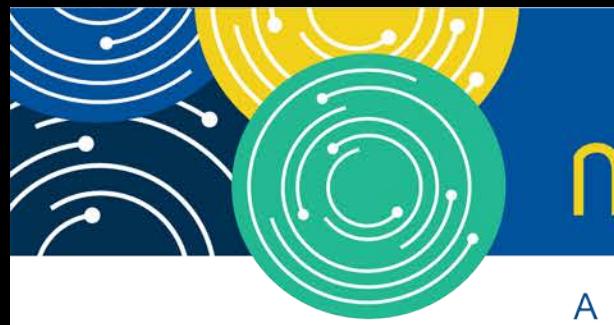

# mln webcast

A MEDICARE LEARNING NETWORK® (MLN) EVENT

### **Medicare Cost Report e-Filing system (MCReF)**

Tuesday, May 1, 2018

#### **Presenters:**

Linda Uzzle, CMS Patrick Herrity, CGI Federal

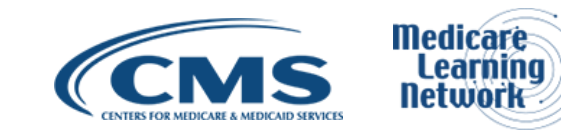

#### **Acronyms in this Presentation**

- BSO Backup Security Official
- CCN CMS Certification Number
- CMHC Community Mental Health Center
- **ECR Electronic Cost Report**
- EIDM Enterprise Identity Management system
- ESRD End Stage Renal Disease
- FQHC Federally Qualified Health Center
- FTE Full Time Equivalent
- FYB Fiscal Year Begin
- FYE Fiscal Year End
- GME Graduate Medical Education
- HHA Home Health Agency
- Histolab Histocompatibility Laboratory
- HO Home Office
- **IME Indirect Medical Education**
- IPPS Inpatient Prospective Payment System
- IRIS Intern and Resident Information System
- LPIC Limited Purpose Insurance Company
- MAC Medicare Administrative Contractor
- MCR Medicare Cost Report
- MCReF Medicare Cost Report e-Filing system
- NPR- Notice of Program Reimbursement
- OPA Organ Procurement Agency
- PHI Protected Health Information
- PII Personally Identifiable Information
- PS&R Provider Statistical and Reimbursement System
- RHC Rural Health Clinic
- SNF Skilled Nursing Facility
- SO Security Official
- STAR System for Tracking Audit and Reimbursement

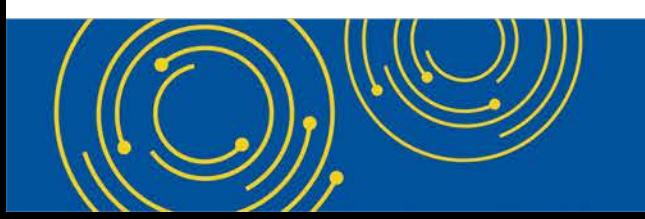

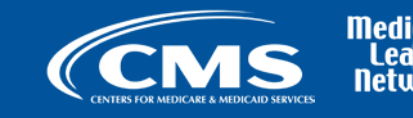

#### **Meeting Overview**

- Introduce the Medicare Cost Report e-Filing system (MCReF)
- Communicate rollout plan for additional resources and information

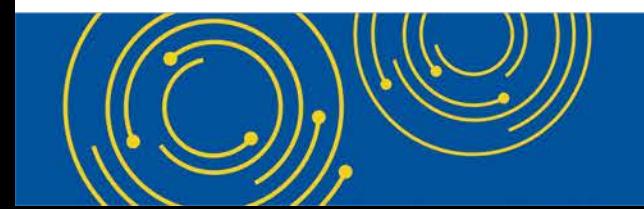

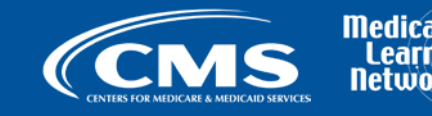

#### **Agenda**

- Introductions
- Background and Overview
- MCReF Walkthrough and Detailed Overview
- Rollout Plan
- Q&A

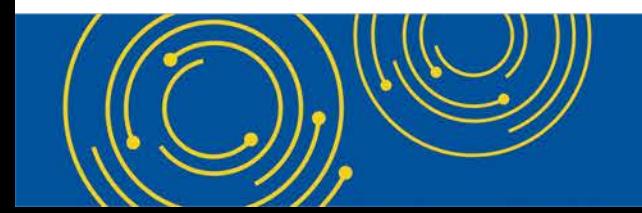

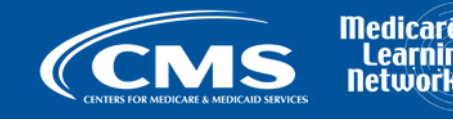

#### **Business Overview**

- Medicare Cost Report (MCR) is used to determine Part A providers' annual Medicare reimbursable cost.
- Providers use a variety of sources (including Provider Statistical and Reimbursement system (PS&R) claim reimbursement data) to create their MCR.
	- There are about 50,000 MCRs submitted each year that account for over \$200 Billion of Medicare reimbursement.
- Regulation specifies deadline for submitting an acceptable cost report
- Medicare Administrative Contractors (MACs) have requirements for receiving, accepting, reviewing, auditing, and finalizing cost reports.

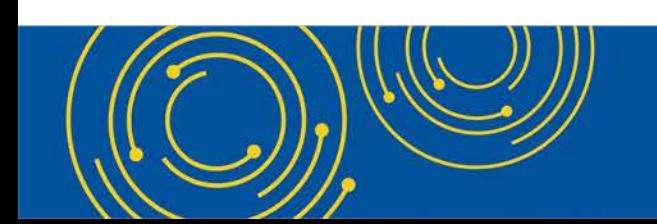

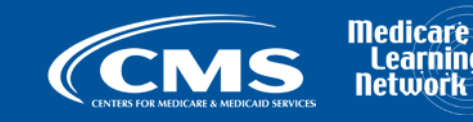

#### **Current Cost Report Submission and Receipt Process – High Level**

- You create a cost report package which includes:
	- Electronic media, computer-readable version of the cost report (custom text file);
	- Human readable version (PDF);
	- Interns and residents data (IRIS);
	- Required supporting materials; and,
	- Worksheet S with an original inked signature by an officer of the provider.
- Most cost reports are mailed or hand-delivered; a few are transmitted via MAC portals.
- MACs have 30 days from receipt to perform an acceptability review.

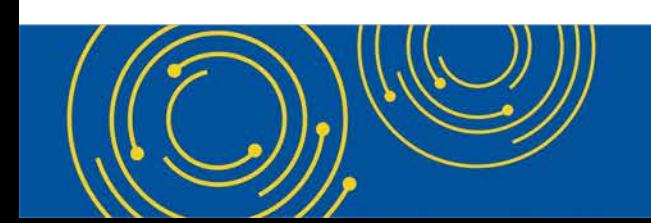

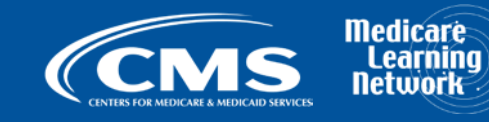

## **CMS Goal**

- Standardize, automate, and streamline the cost report processes for
	- Provider submission
	- MAC receipt, acceptance, and subsequent handling

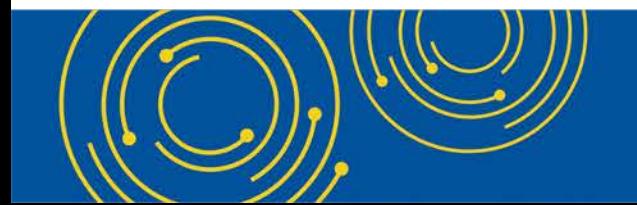

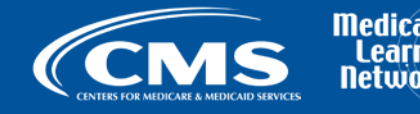

## **MCReF – High Level System Overview**

- MCReF a new application allows you to electronically transmit (e-File) your MCR package
	- Available as of 5/1/2018
	- Usage is optional. Mail and hand-delivery remain filing options.
	- Accessible by your EIDM PS&R Security Official (SO) and Backup Security Official (BSO)
- Your MAC will have access to e-Filed cost report materials

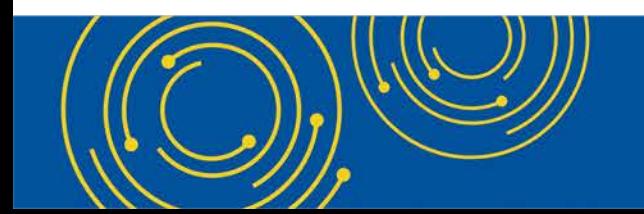

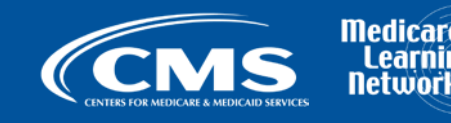

#### **Advantages of MCReF for Providers**

- Single easy to use webpage
- One process for all providers via one submission portal
	- Available to all Part A providers regardless of MAC
	- Beneficial to chain organizations which have providers at multiple MACs, and any time you change MACs
	- Reduces confusion, delays, and time you spend on administrative processes
- Immediate feedback on the receivability of your MCR submission

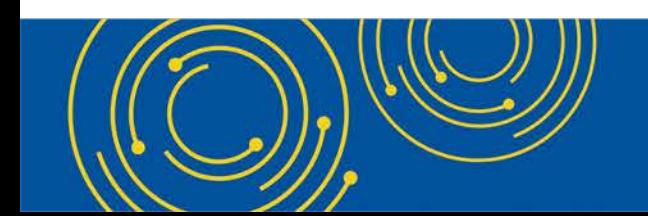

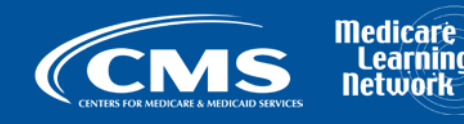

#### **New MCR Submission Process**

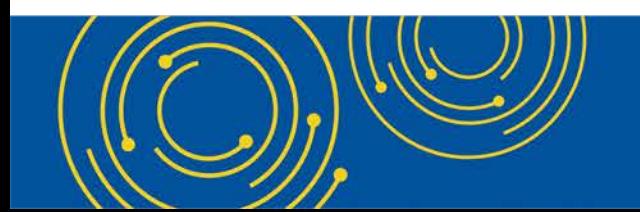

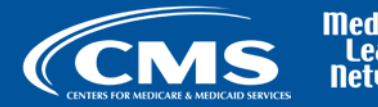

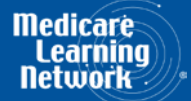

## **MCReF Detailed Overview**

- System Login: [https://mcref.cms.gov](https://mcref.cms.gov/)
- Access is controlled by EIDM
	- Restricted to EIDM PS&R SO / BSO
	- Existing PS&R SOs / BSOs already have access
	- Any organization without access to PS&R must register a PS&R SO with EIDM.
	- Note: If you want to use MCReF, keep your EIDM SO and BSO accounts in good-standing.
		- Includes password updates and timely replacement of SOs.
		- EIDM credential issues are not a valid reason for late MCR filing.
- **EIDM Enhancement (available by end of May):** Dedicated MCReF role within EIDM. Once available, your SO / BSO can delegate this role.

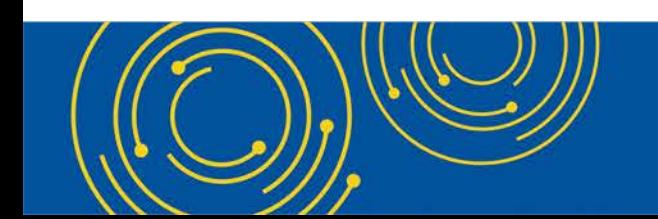

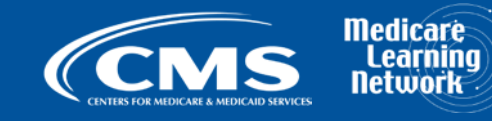

#### **MCReF Login via EIDM**

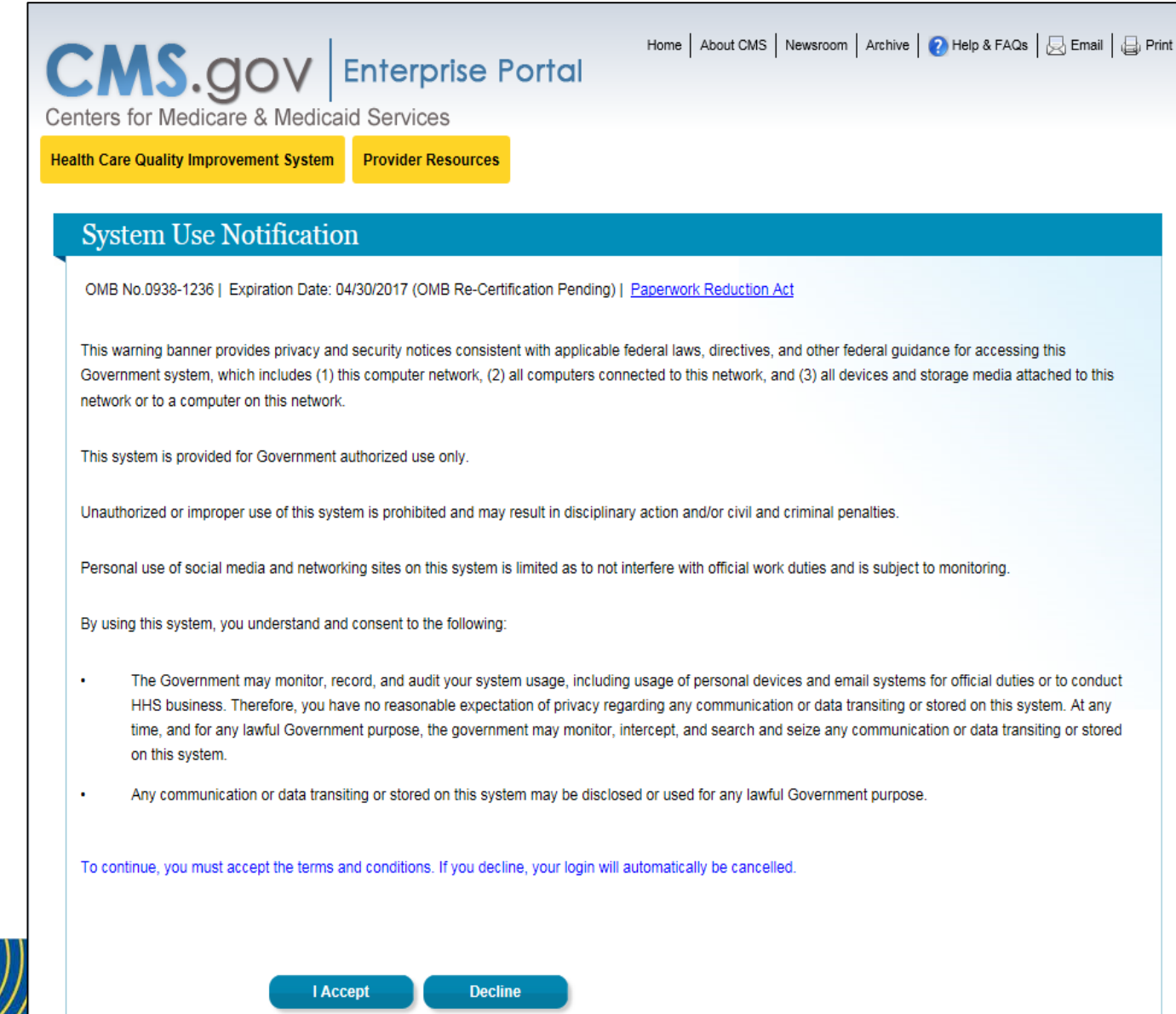

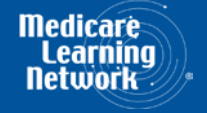

#### **MCReF Login via EIDM**

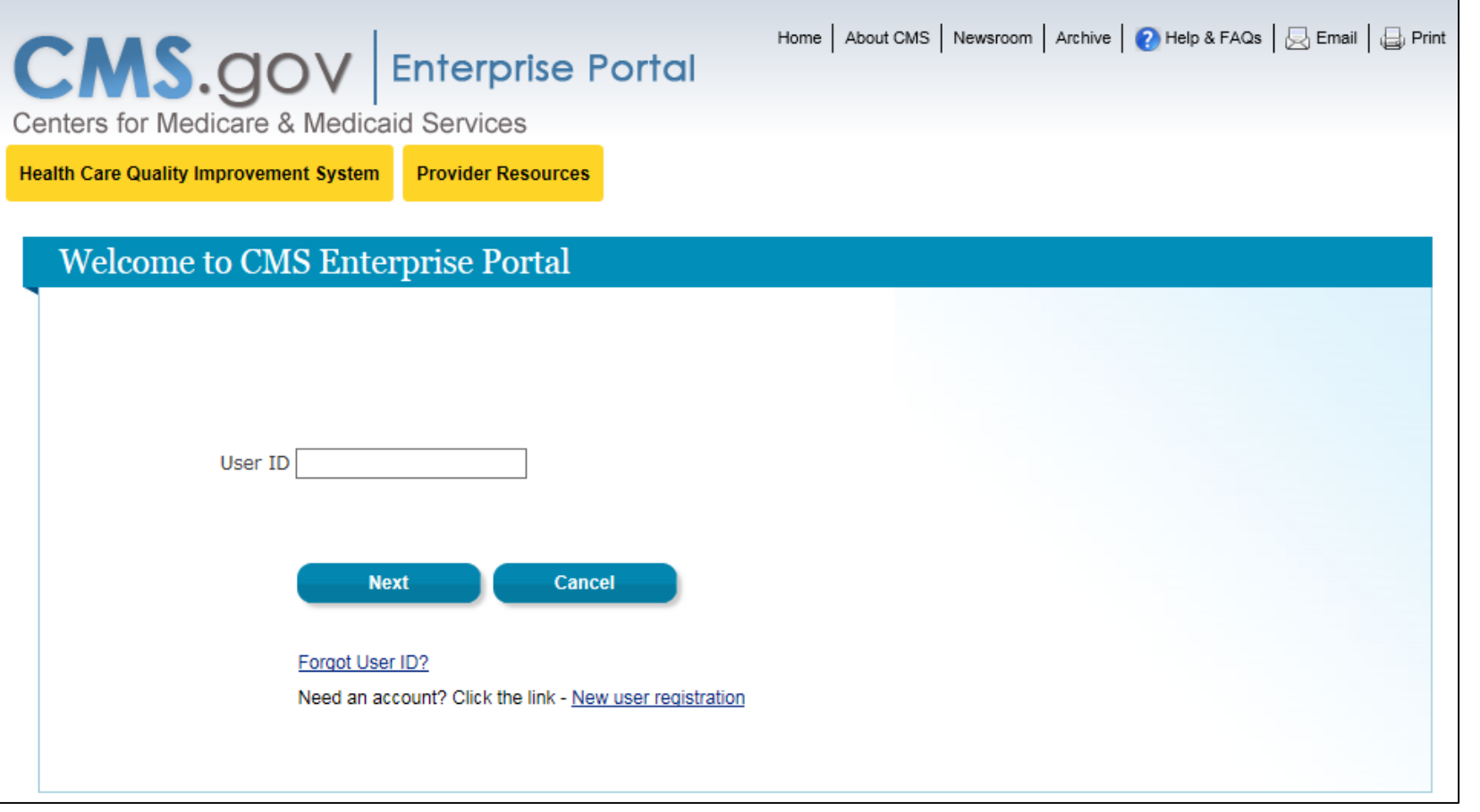

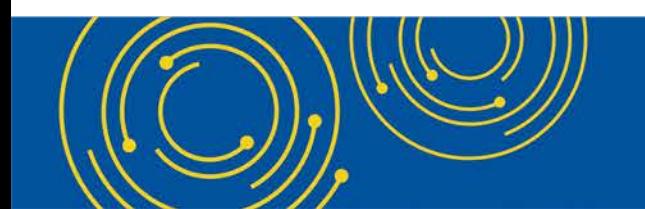

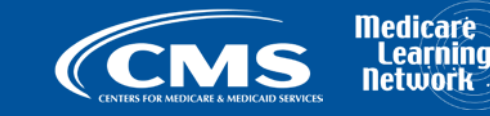

#### **MCReF Login via EIDM**

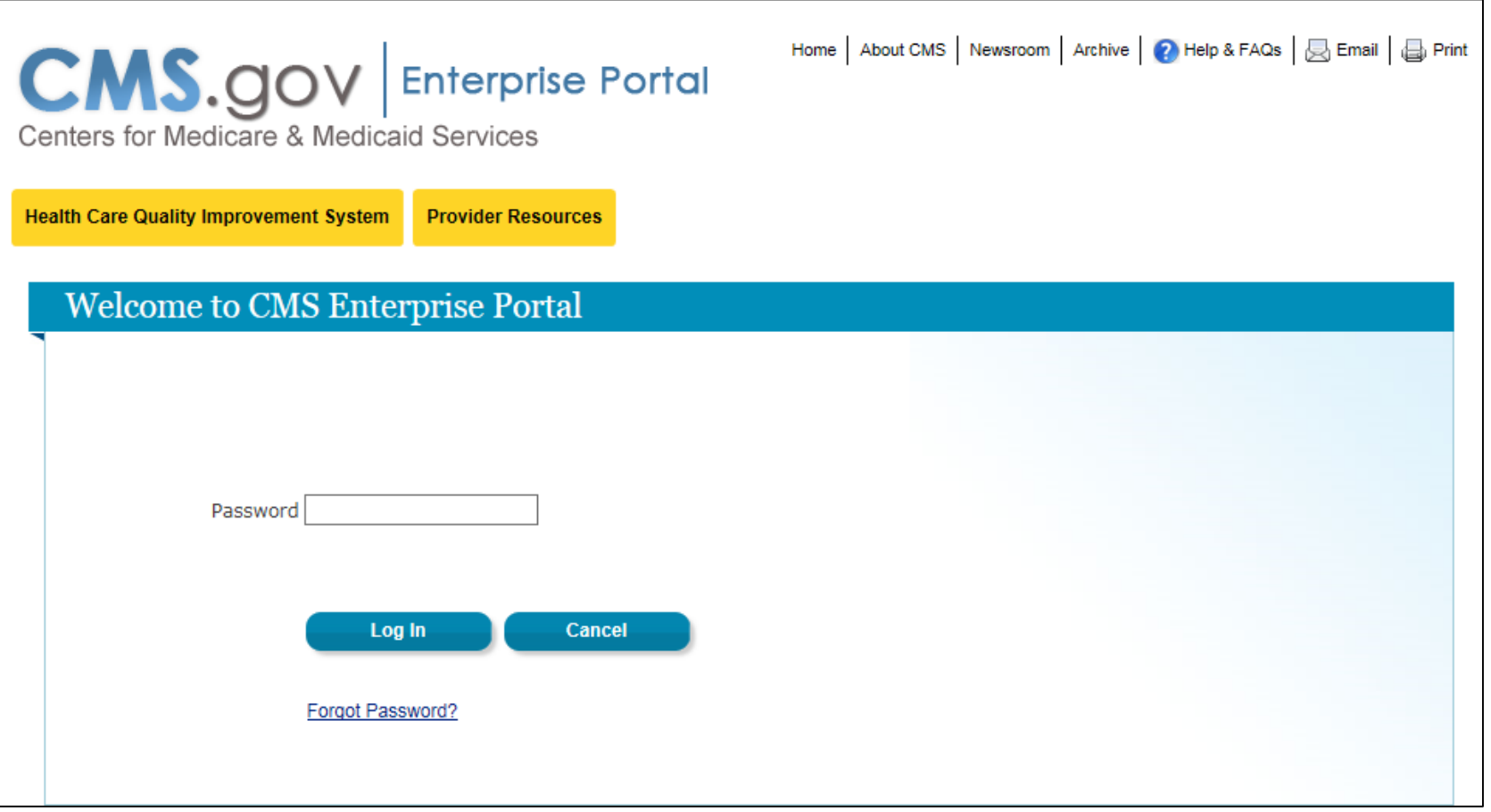

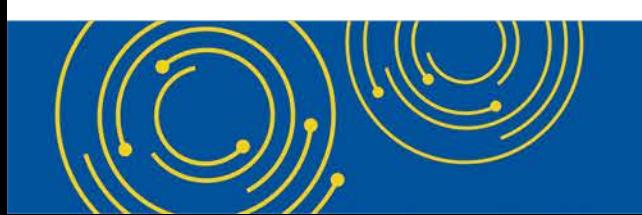

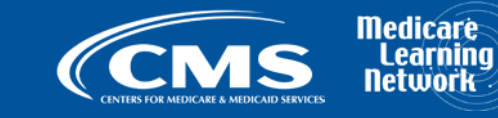

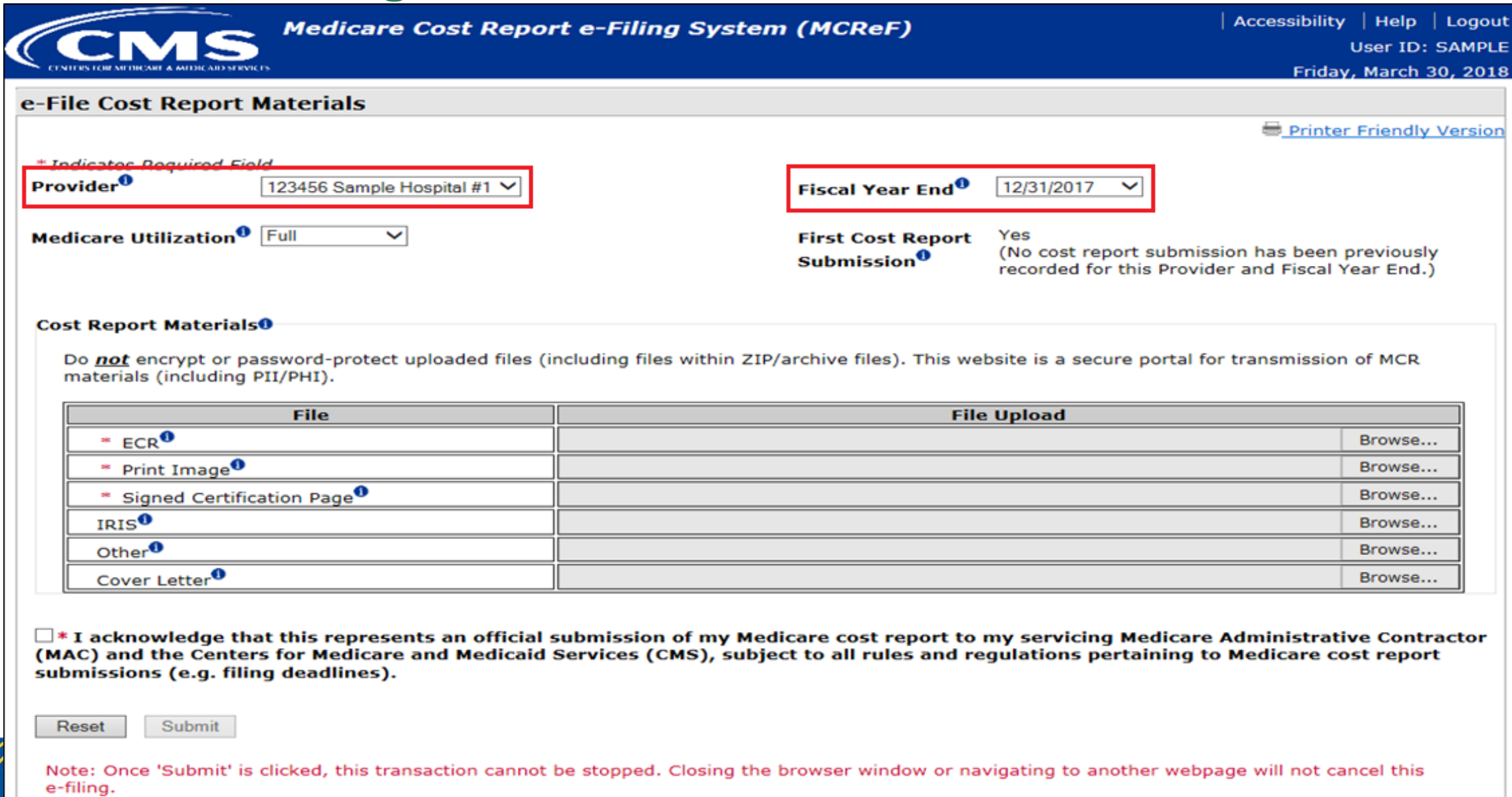

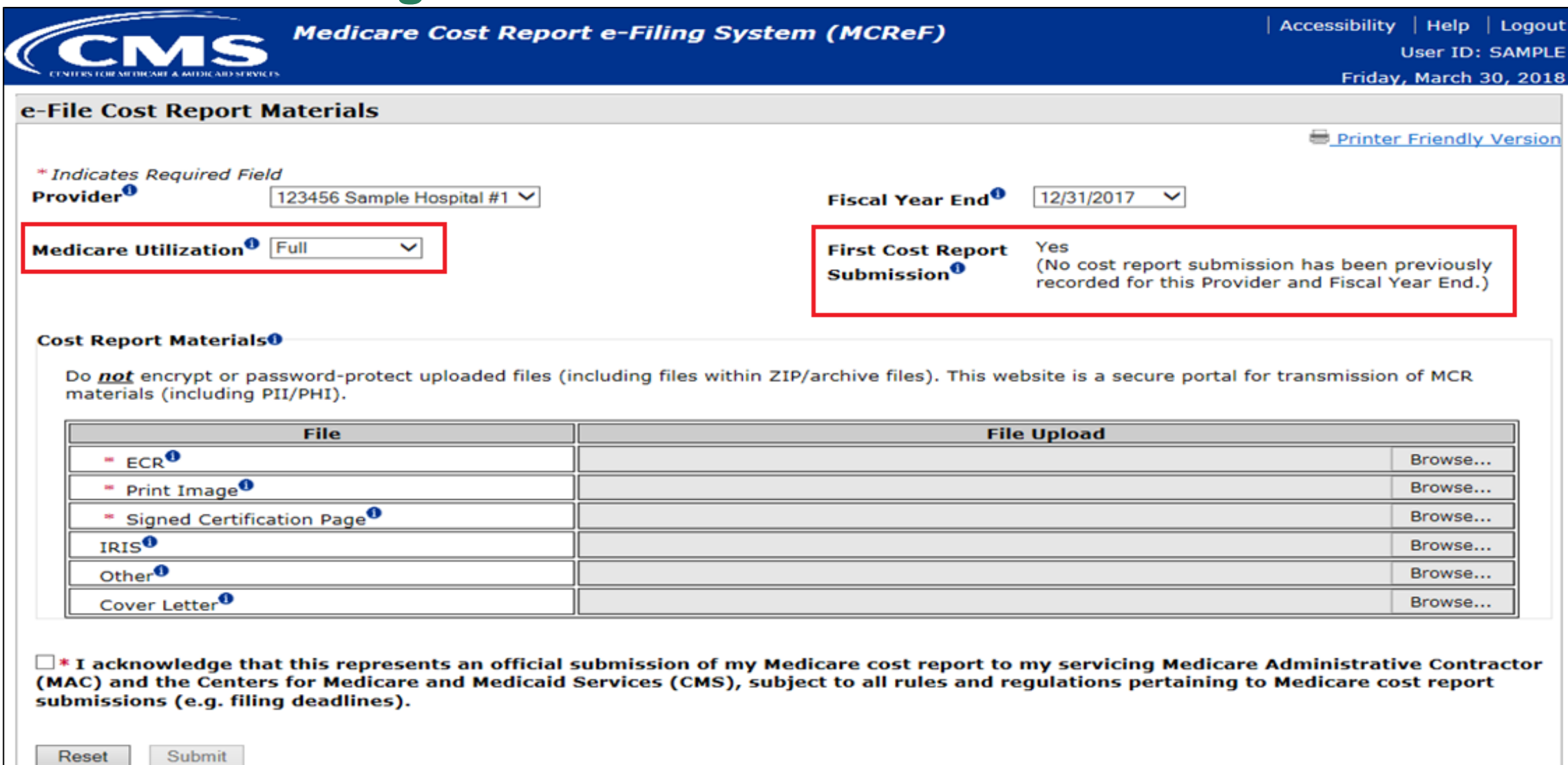

Note: Once 'Submit' is clicked, this transaction cannot be stopped. Closing the browser window or navigating to another webpage will not cancel this e-filing.

are<br>ning

CENTERS FOR MEDICARE & MEDICAID SERVICES

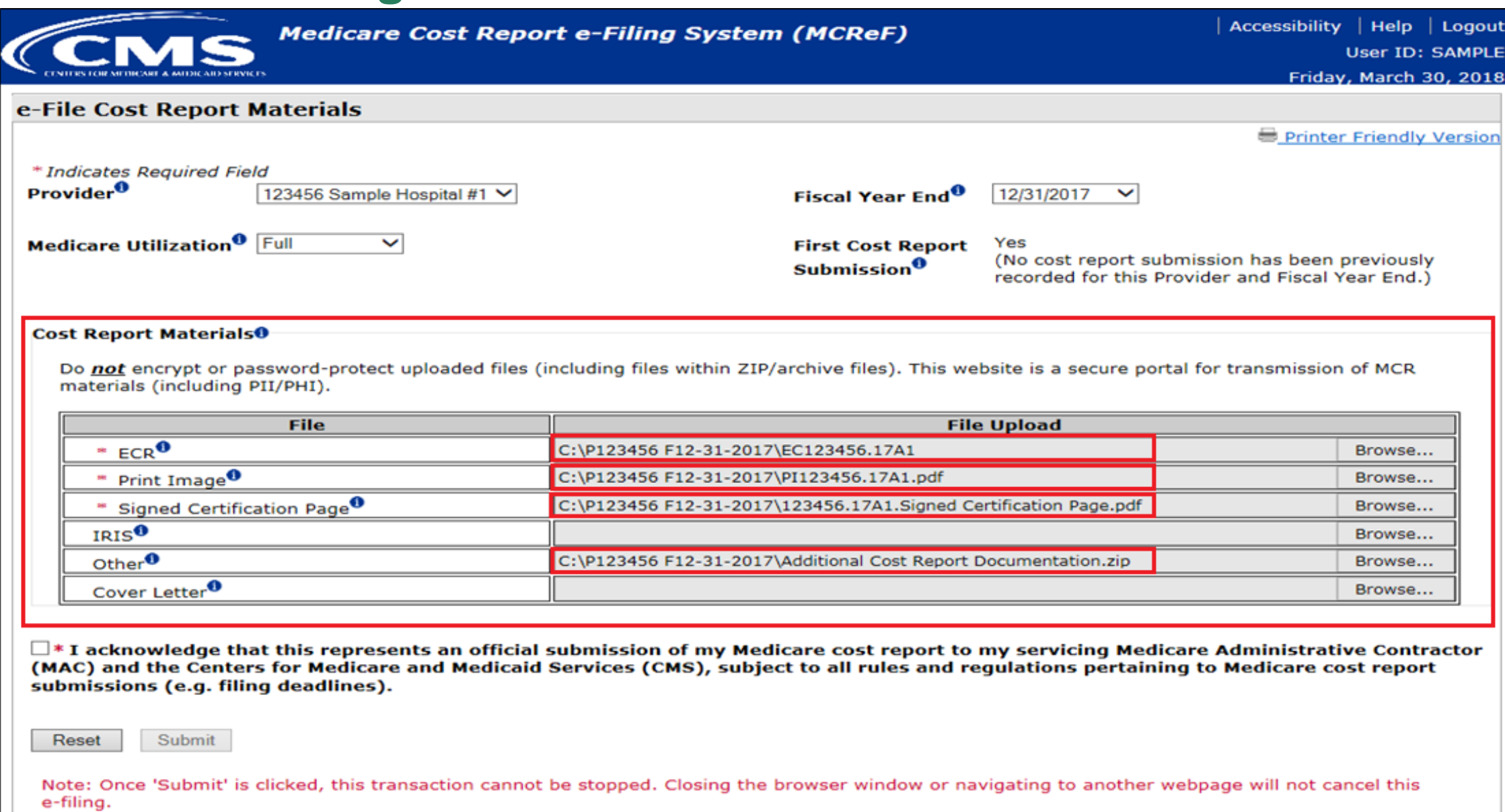

care

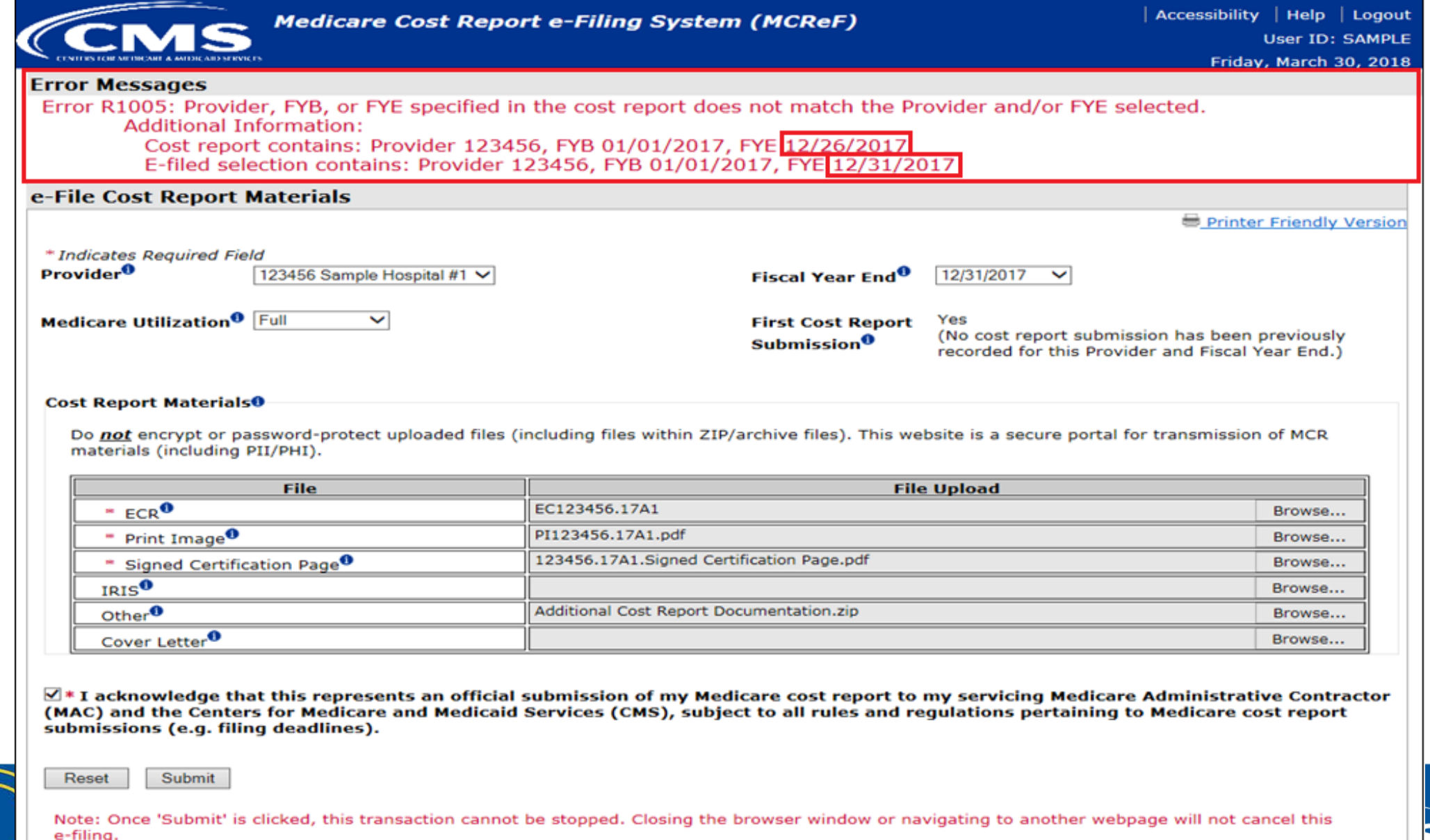

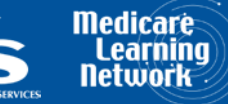

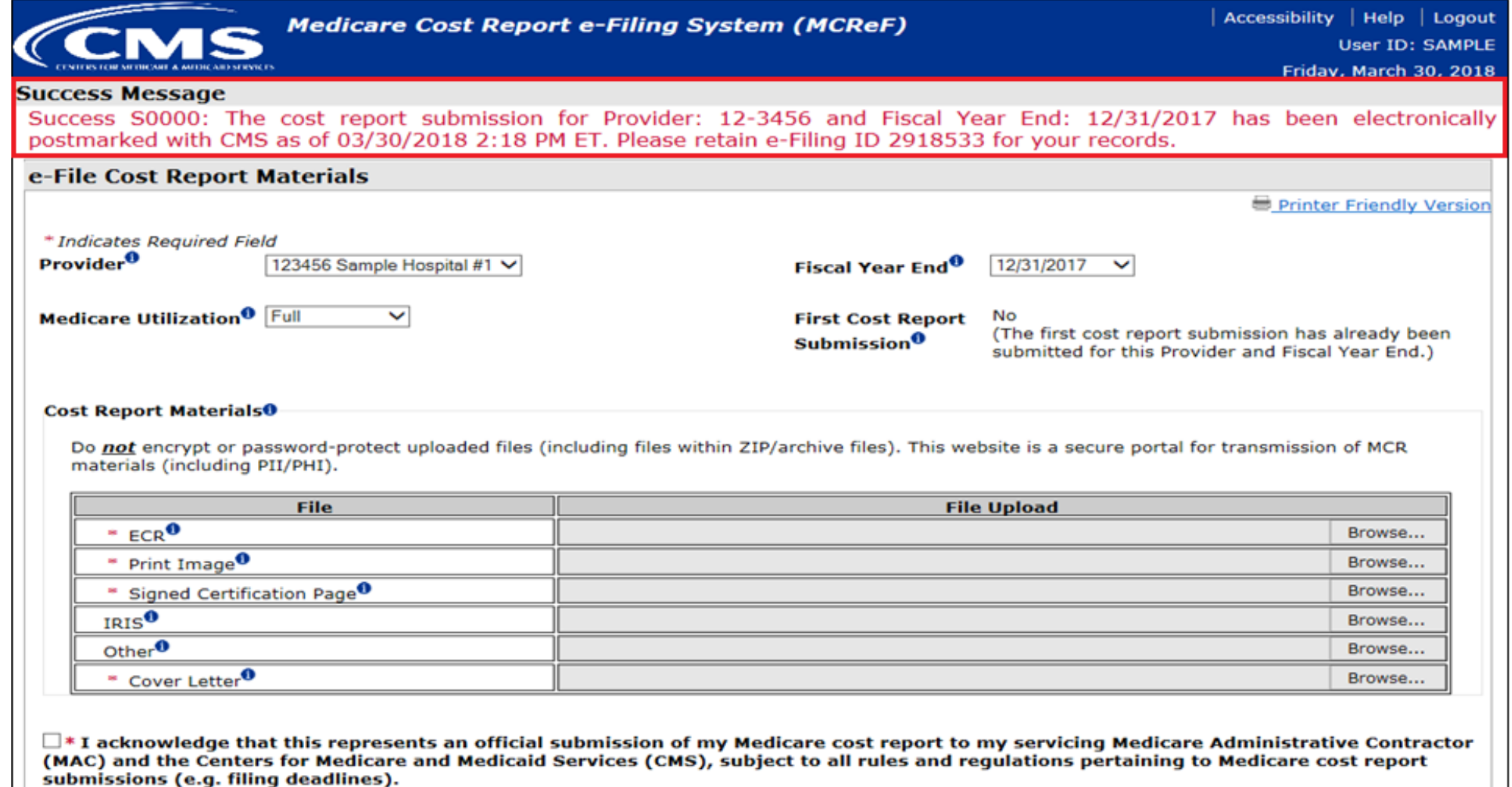

Reset Submit

Note: Once 'Submit' is clicked, this transaction cannot be stopped. Closing the browser window or navigating to another webpage will not cancel this e-filing.

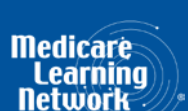

 $\overline{\phantom{a}}$ 

#### **MCReF Fields**

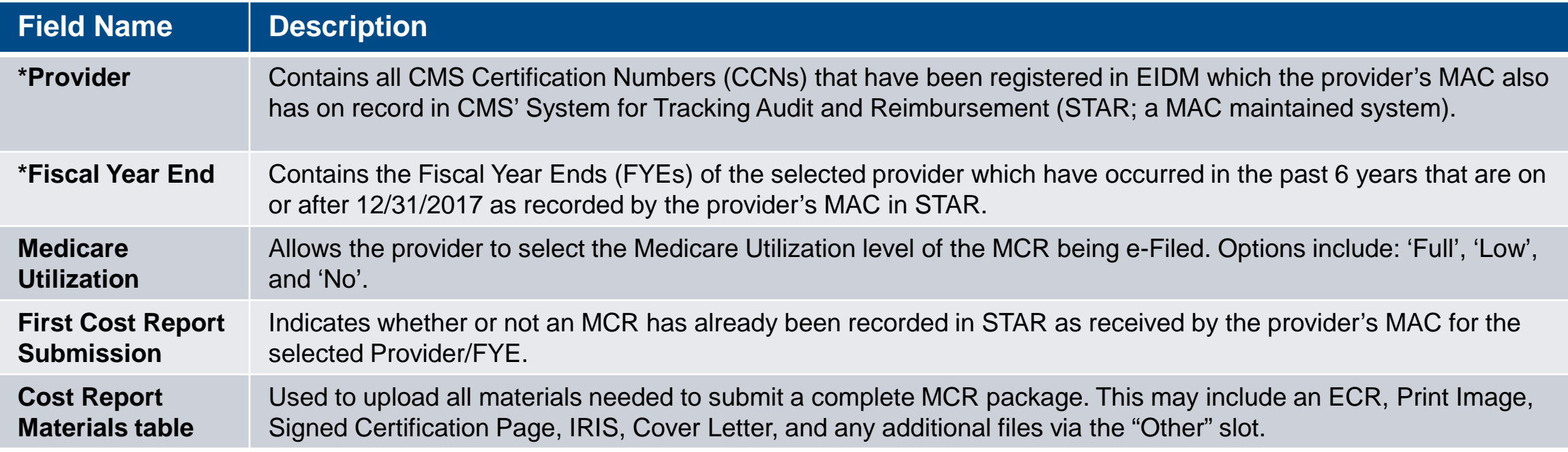

**\*Note:** If you are unable to locate your CCN or Fiscal Year End in your corresponding drop-down:

- Confirm that the SO of your organization has properly registered the CCN in question within EIDM and that you are registered to the organization with an EIDM role which grants e-Filing privileges.
- If so, and you still don't see what you're looking for, contact your MAC.

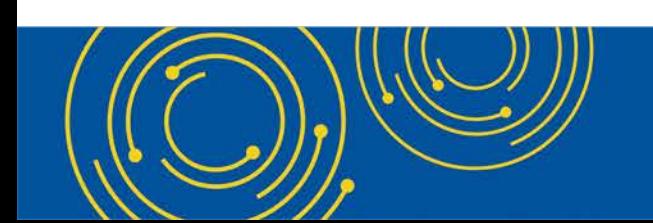

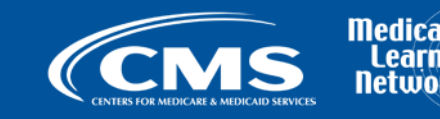

#### **Cost Report Materials**

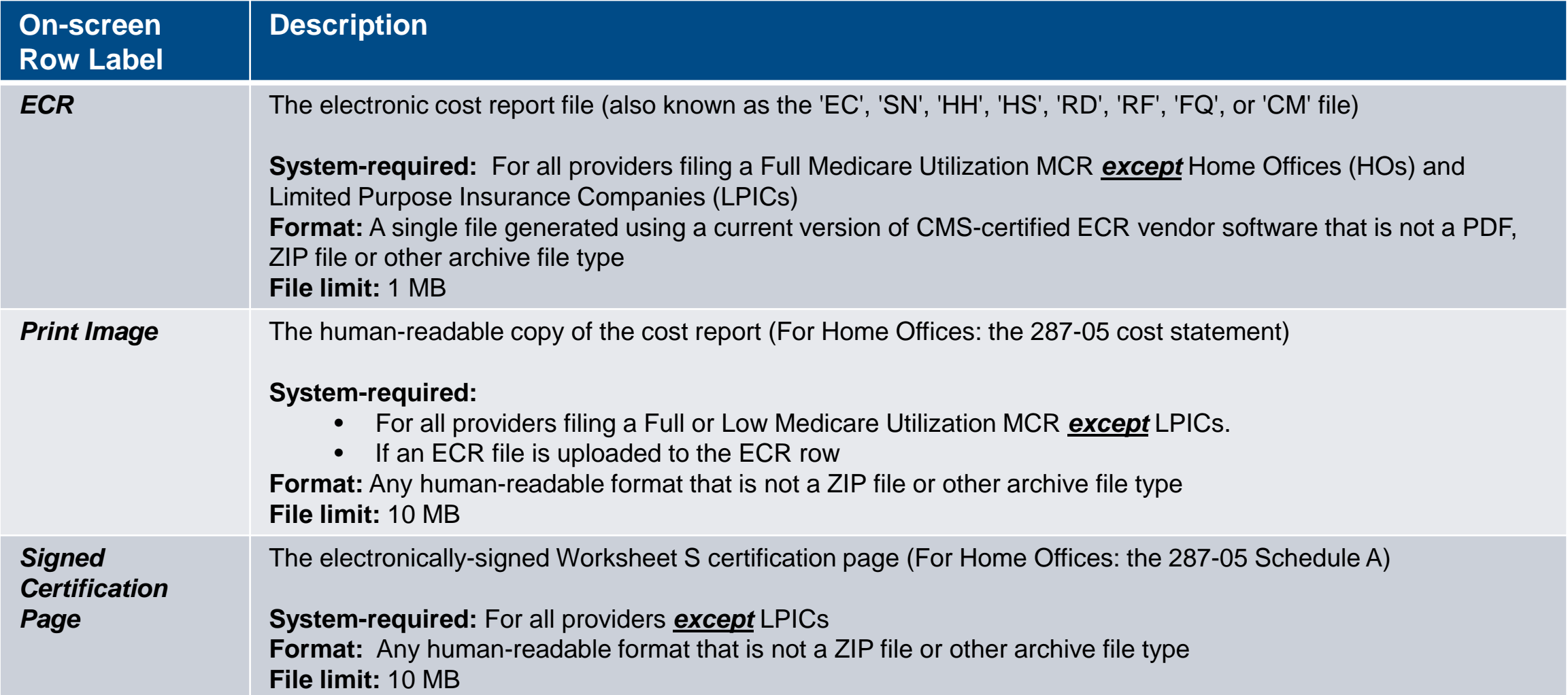

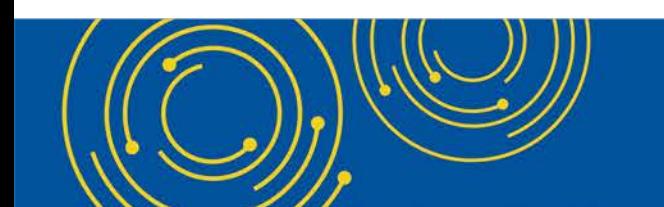

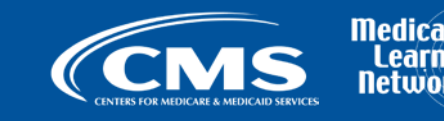

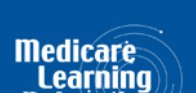

#### **Cost Report Materials**

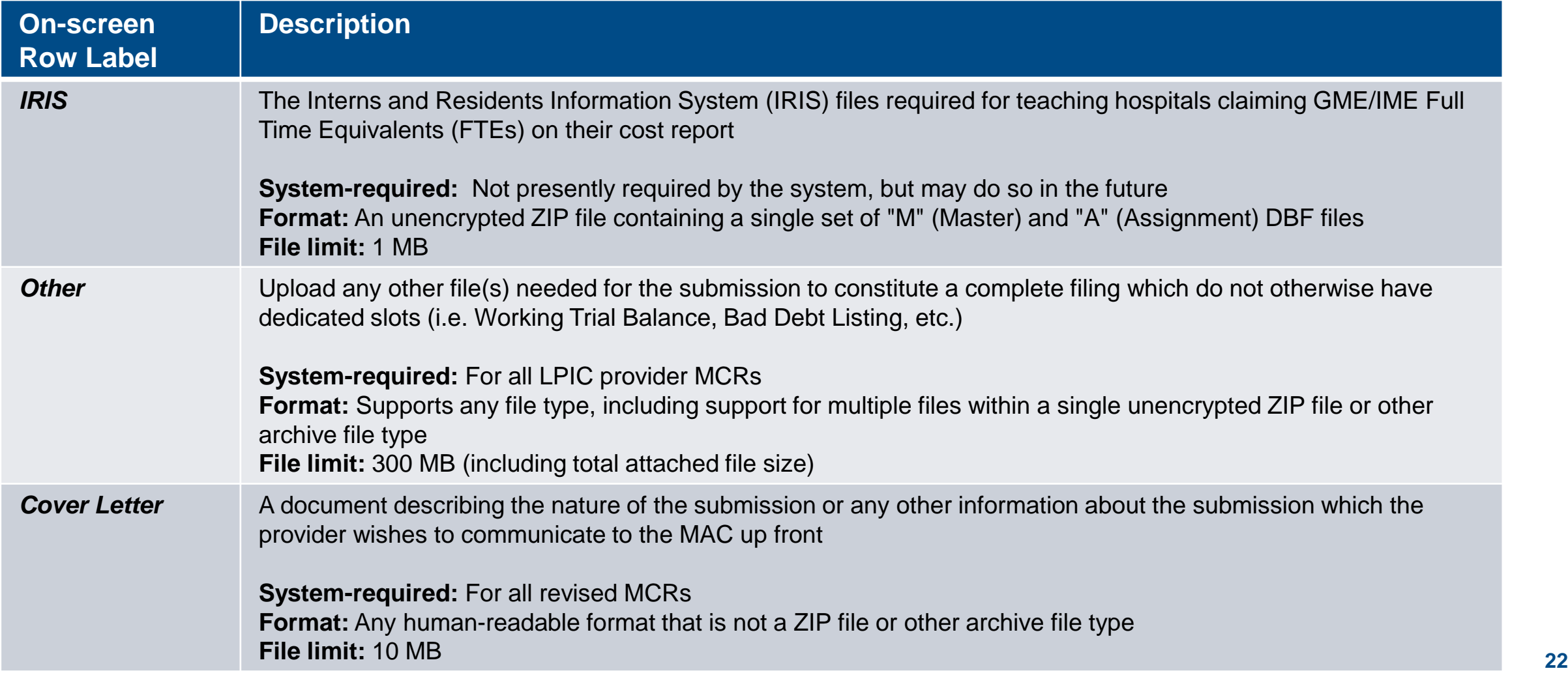

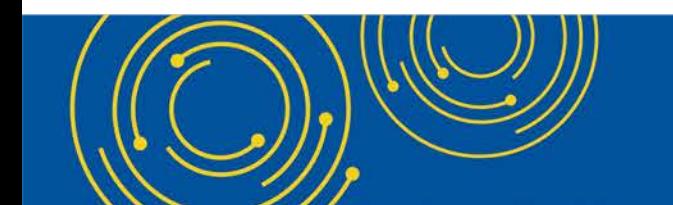

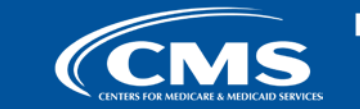

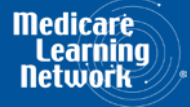

### **MCReF Edits**

#### **e-Filing Submission:**

- The system will perform "receivability" validations to confirm if your MCR is fundamentally sound (see next slide)
- If any error is displayed, your MCR will not be received.
	- Not considered rejections and do not follow CMS' formal MCR rejection processes.
- If the submission passes all "receivability" validations, you will get a message that your MCR is received which includes your e-postmark date in Eastern Time and unique e-Filing ID.

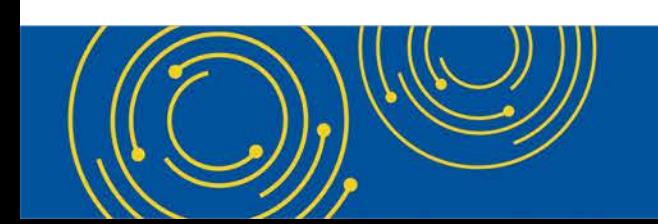

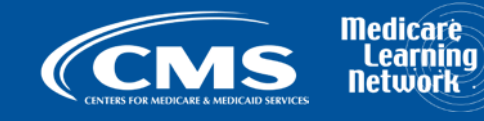

#### **"Receivability" Criteria for an e-Filed MCR**

- All required MCR Material files are included, in valid format, and within the size limits (as detailed on Slides 19 and 20)
- Attached files conform to technical restrictions (must be virus/malware free, have valid filenames, must not be blank/empty)
- Can only submit up to 1 revision per day for the FYE
	- A revision can be submitted prior to acceptance, or can be used to submit an amended cost report submission after As-Filed acceptance
	- Note: You may request via e-mail or mail that your MAC "reject" an erroneous MCR so you can submit a revision on the same day
- FYE within the past 6 years and is on or after 12/31/2017 (present in the drop-down)
- Provider, FYB, FYE must exist in STAR and match the ECR file (if provided)
- Provider / FYE specified is not Locked in STAR (e.g.: Admin. Closed), not a subunit, and does not already have a Finalized NPR present in STAR
- Subunits and Consolidated FQHC/RHC Units in the ECR file match those listed in STAR for the family when filing a Full Medicare Utilization MCR.

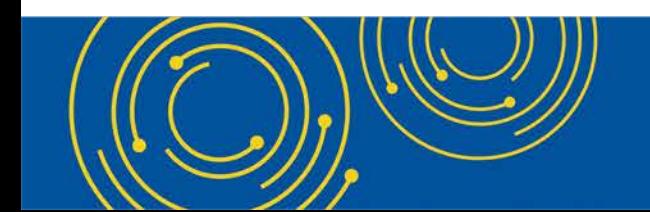

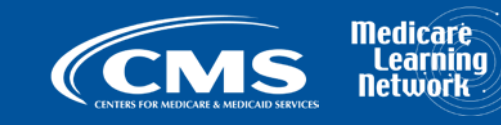

#### **MCReF Additional Details**

- You will be warned if:
	- MCR submission is late
	- You try to upload an MCR generated with outdated software
- Timely receipt of the cost report will be measured based on 11:59 PM ET for the provider's cost report due date
- Files uploaded are *not* to be encrypted or password protected. MCReF is a secure portal for transmission of MCR materials (including PII/PHI)
- Duplicate submissions will be rejected by the MAC; only the first MCR received by the MAC will be processed.
- The first MCR received by the MAC (either via MCReF or mail/hand-delivery) will be treated as the provider's first cost report submission for the year.
	- If an MCR is mailed in prior to the MCR Due Date, and an MCR is submitted via MCReF after the MCR Due Date but prior to the receipt of the mailed in submission by the MAC, MCReF will warn the user that this will cause your MCR to be considered late.

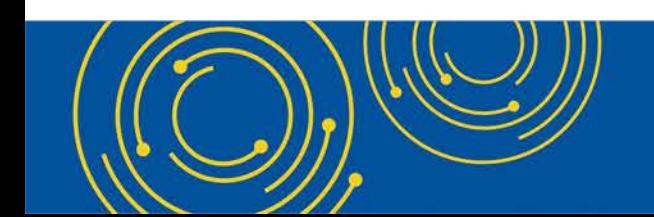

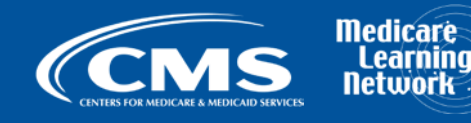

#### **MCReF Additional Details**

- Until 7/1/2018, all current methods of MCR submission are available; MCReF is an additional option as of 5/1/2018.
- Effective 7/2/2018, only 2 CMS-approved methods of MCR submission:
	- Electronic submission via MCReF
	- Physical submission via mail or hand-delivery
- Exceptions that may need to be mailed or hand-delivered:
	- MCRs that would satisfy CMS' Acceptability Criteria but would not pass the "Receivability" checks must be filed via mail or hand-delivery (e.g., a submission with more than 300 MB of "Other" documentation).
- Providers will not receive an extension for system issues preventing e-Filing.

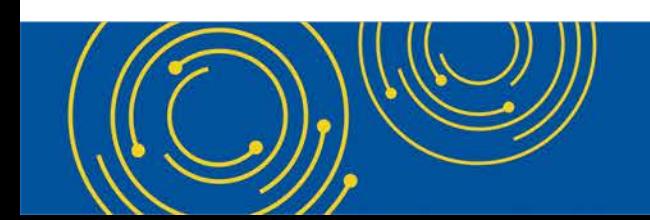

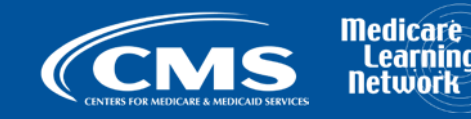

#### **Electronic Signature**

- 2018 IPPS final rule issued in August 2017, authorizes providers to file with an electronic signature effective for FYEs on/after 12/31/2017.
	- Note: IPPS final rule does not change the authorized signatories (CFR §413.24(f)(4)(iv)(C))
- CMS will release new MCR transmittals which support e-signature.
	- If you file via MCReF on MCR versions which do not yet support e-signature, you must
		- Upload a scanned copy of the certification page via the "Signed Certification Page" slot,
		- Mail/hand-deliver a hard copy with a signature signed in ink to your MAC which must be received by the MAC within 10-days of MCR submission.

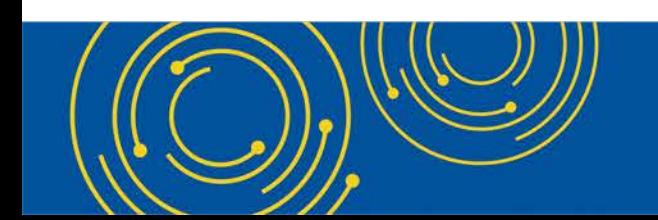

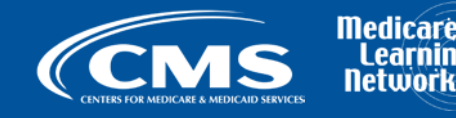

#### **Electronic Signature**

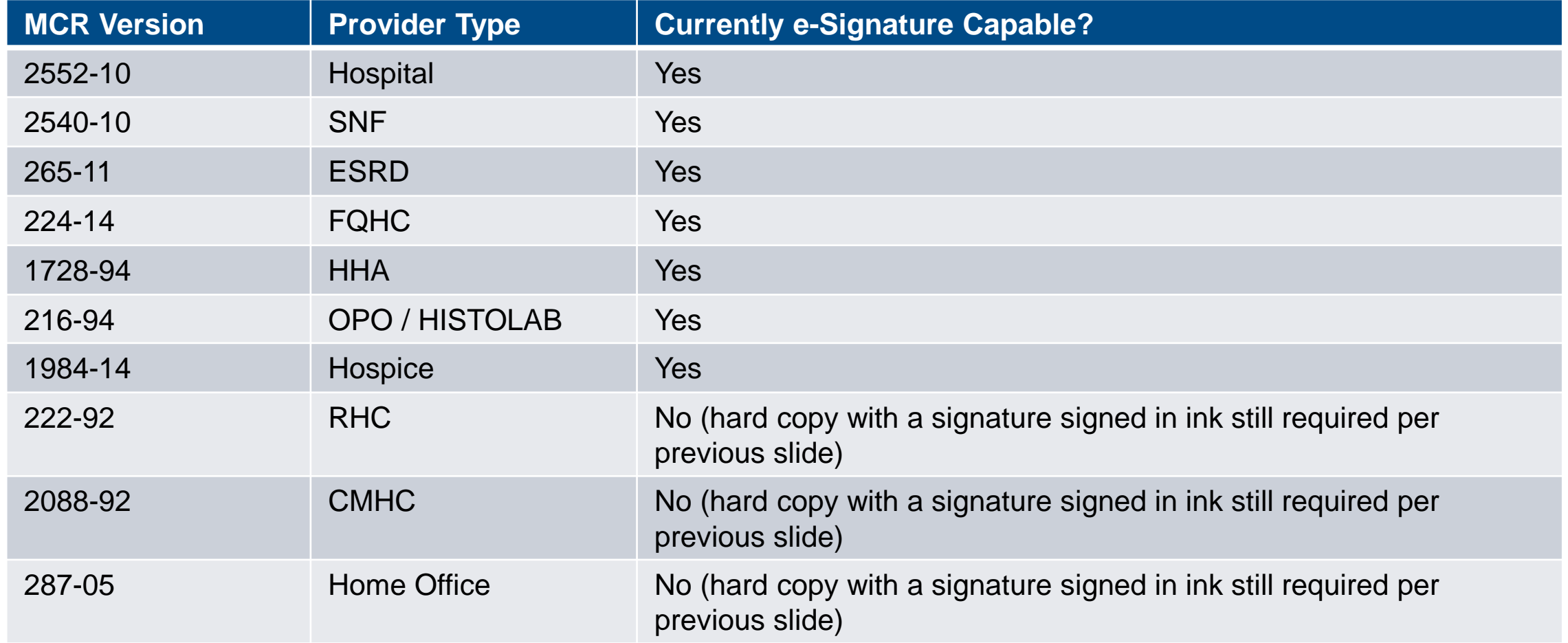

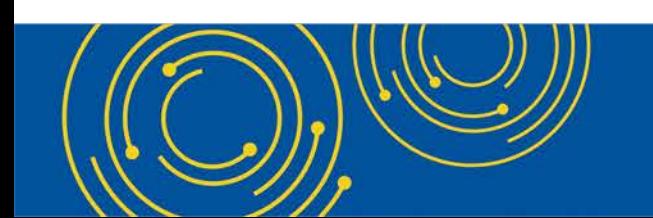

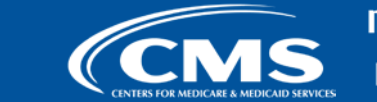

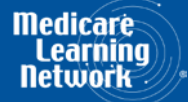

#### **Electronic Signature**

- The next few slides provide examples of valid and invalid uses of esignature
- These examples are not the exhaustive list of all possible valid and invalid uses of e-signature
- Refer to the 2018 IPPS final rule for e-signature guidance

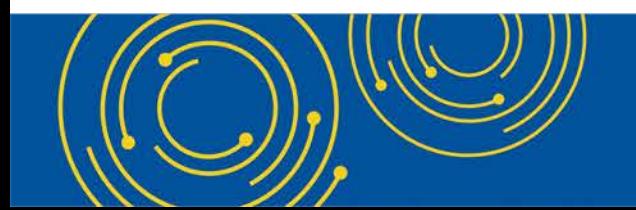

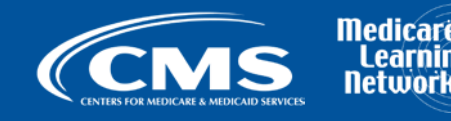

#### **Valid use of e-signature**

#### **Typed First and Last Name**

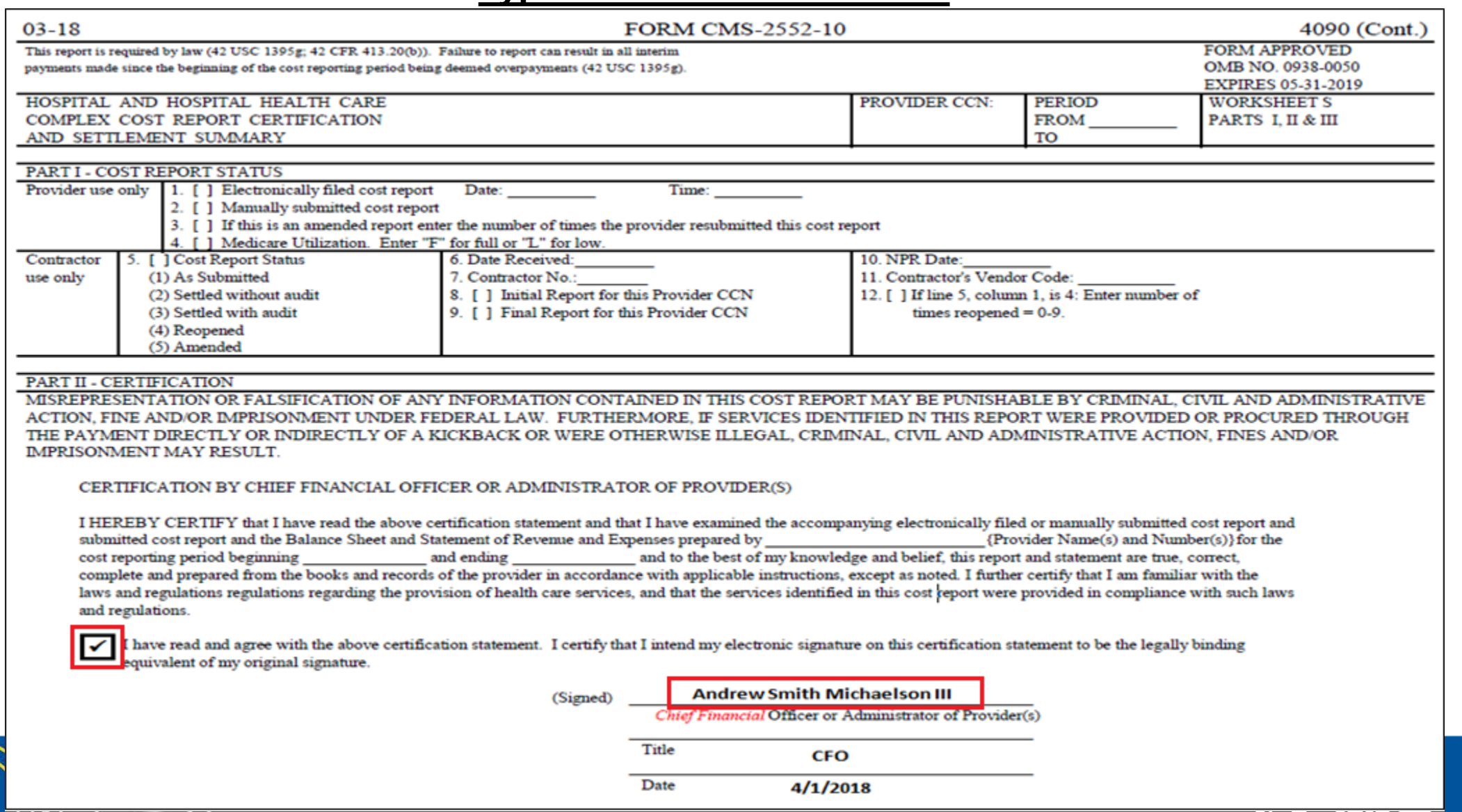

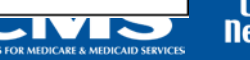

**Medicare** l earn

# **Valid use of e-signature Printed, Signed, Scanned**

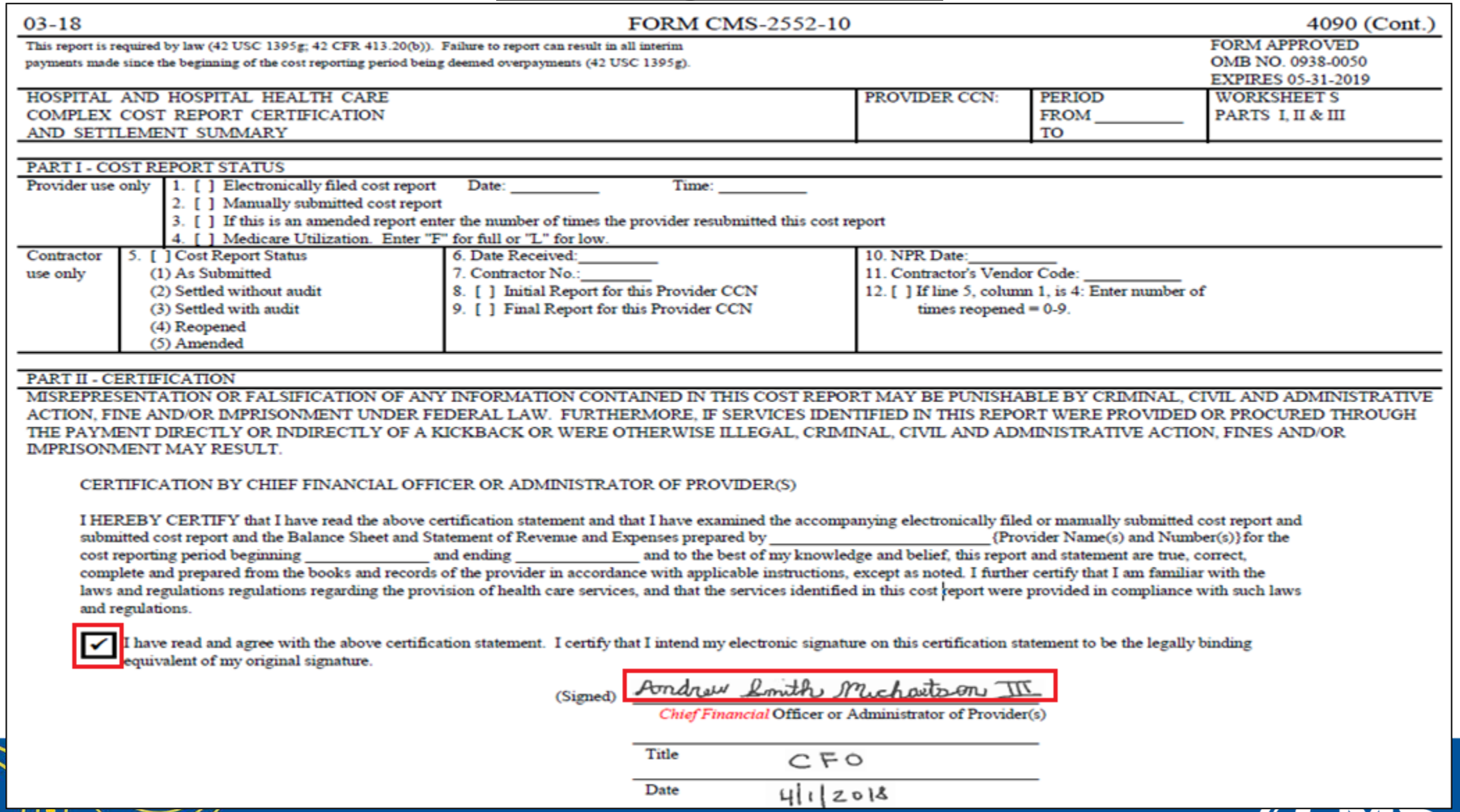

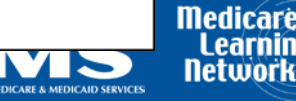

# **Invalid use of e-signature**<br>**Checkbox not checked**

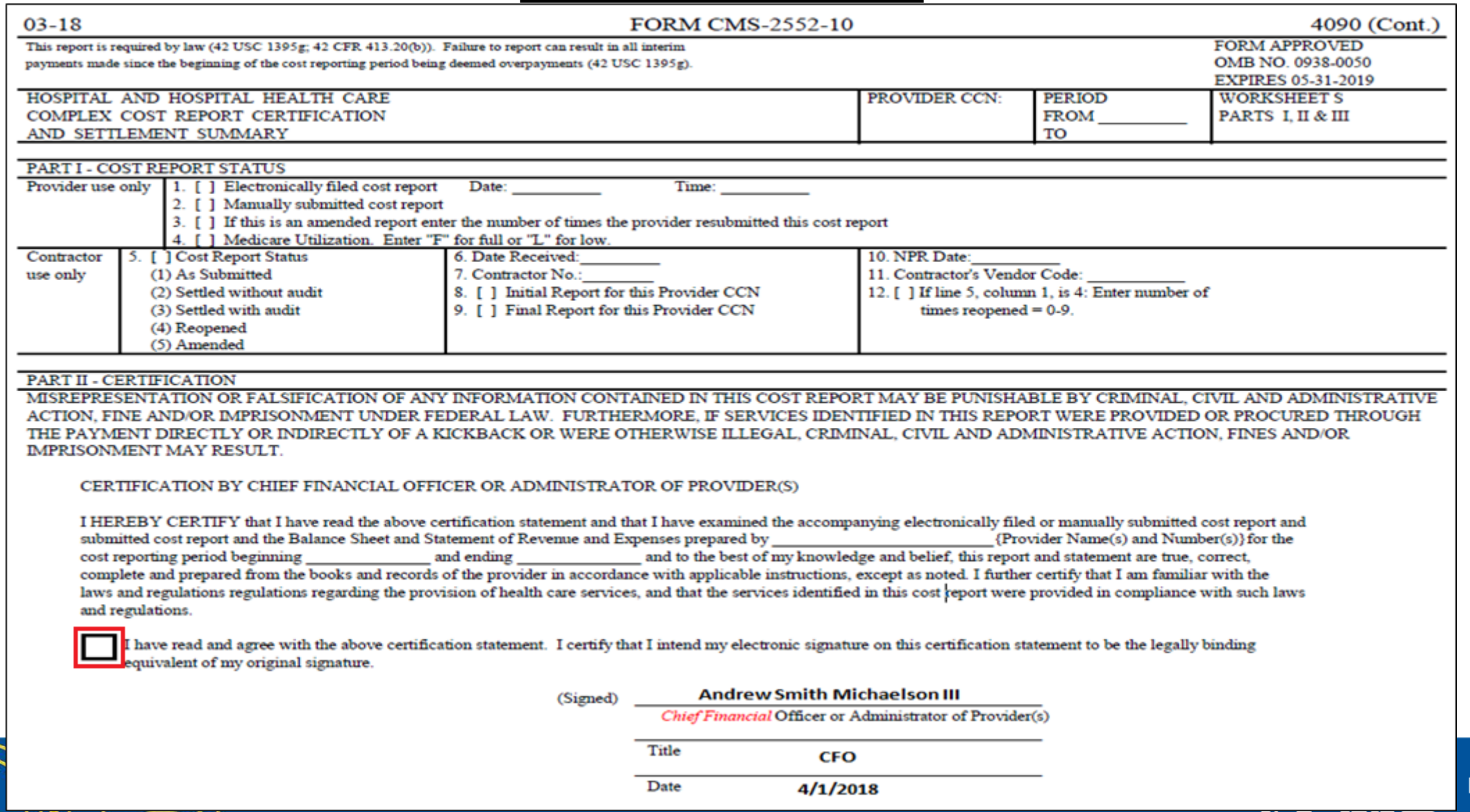

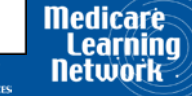

#### **Invalid use of e-signature**

#### **Signature must contain First and Last Name**

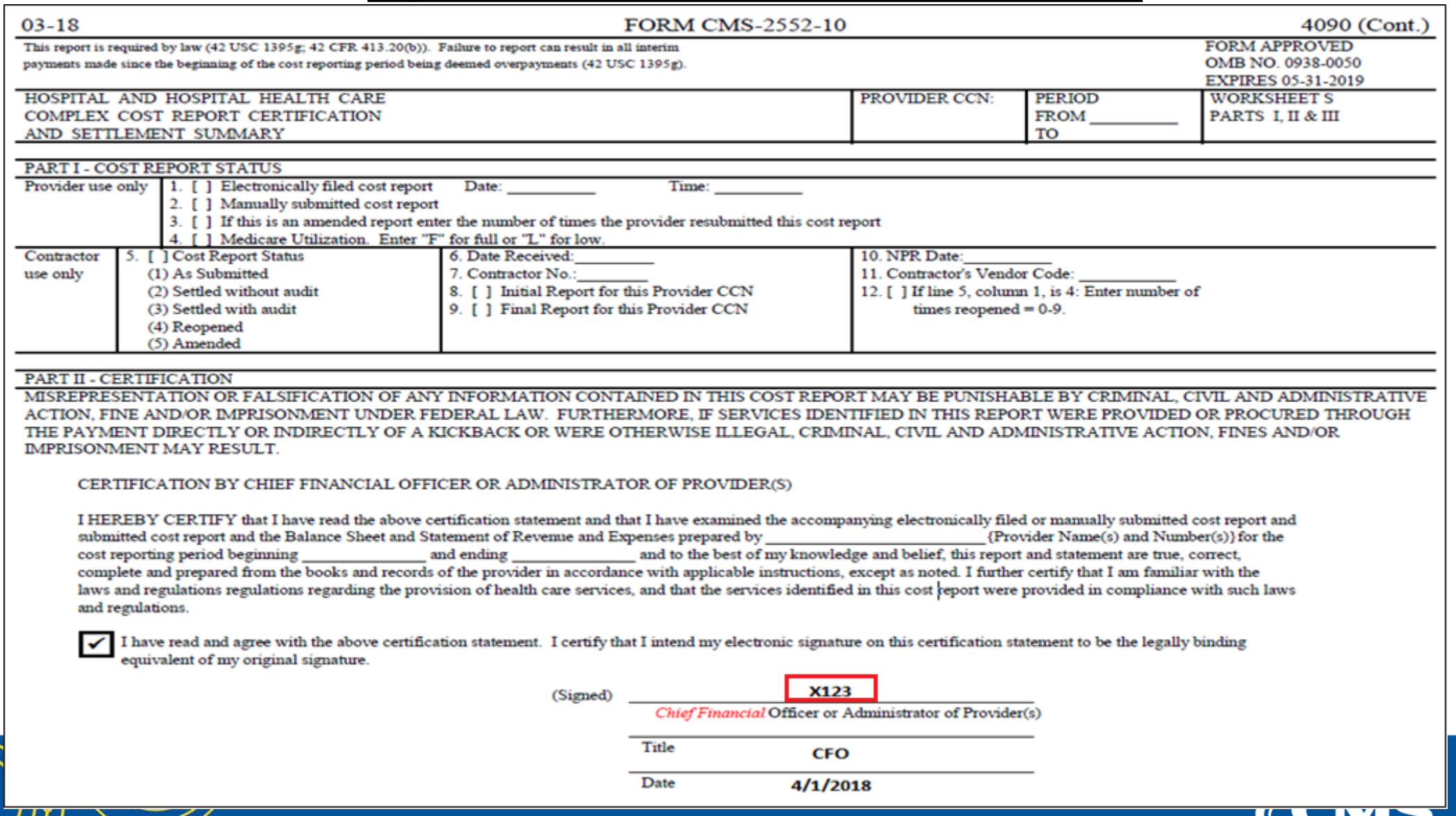

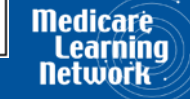

#### **MCReF Provider Testing**

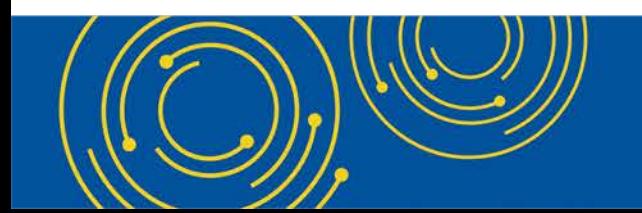

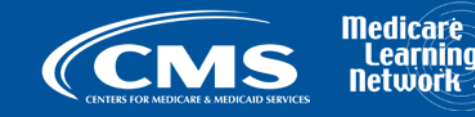

#### **MCReF Provider Testing**

- 6 provider organizations (representing ~150 Part A providers) volunteered to test MCReF.
- Participants were asked on a scale of 1-10 how likely they were to use MCReF. **Average rating was 9.7 out of 10**
- **Quotes from feedback received:**
	- "Very easy to use and to understand"
	- "System was quick to show errors and intended results"
	- "…an excellent experience and I am excited and anxious for it to go live"

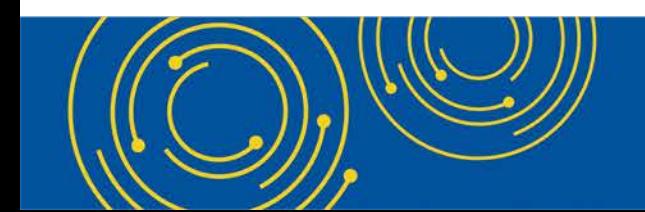

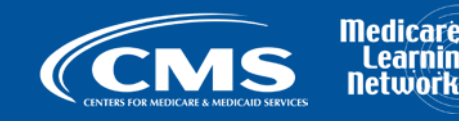

#### **Rollout Plan**

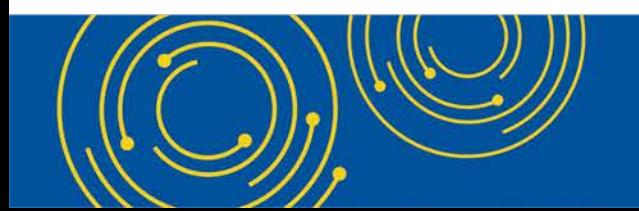

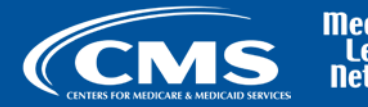

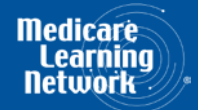

#### **Rollout Plan**

- Change Request 10611 issued 4/30/18
- Outreach and education On-going
	- Today's Webinar
	- CMS website posting
	- MLN Matters Article
- Documentation Updates (e.g.: 100-06, PRM 15-1 and 15-2, MCR Transmittal Forms, etc…)

Note: Expect to complete rollout in early July.

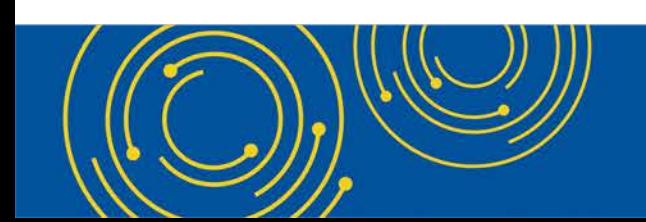

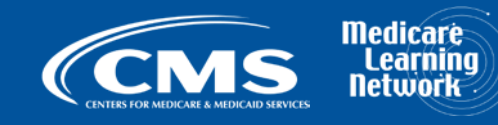

#### **Question & Answer Session**

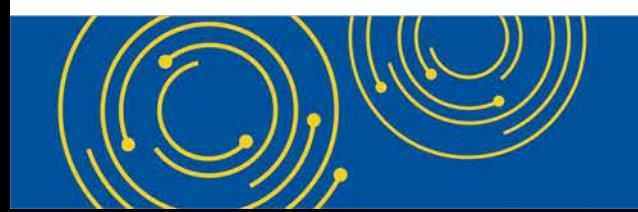

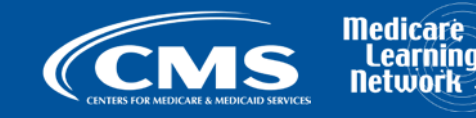

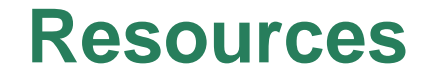

• email questions relating to MCReF to:

#### **OFMDPAOQUESTIONS@CMS.HHS.GOV**

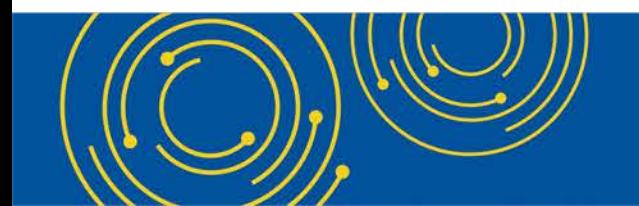

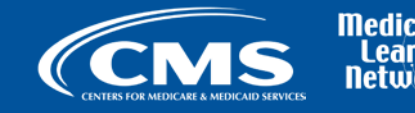

#### **Thank You – Please Evaluate Your Experience**

Share your thoughts to help us improve – [Evaluate](http://npc.blhtech.com/) today's event

**Visit:**

- [MLN Events](http://www.cms.gov/Outreach-and-Education/Outreach/NPC/National-Provider-Calls-and-Events.html) webpage for more information on our conference call and webcast presentations
- [Medicare Learning Network](http://www.cms.gov/Outreach-and-Education/Medicare-Learning-Network-MLN/MLNGenInfo/Index.html) homepage for other free educational materials for health care professionals.

The Medicare Learning Network® and MLN Connects® are registered trademarks of the U.S. Department of Health and Human Services (HHS).

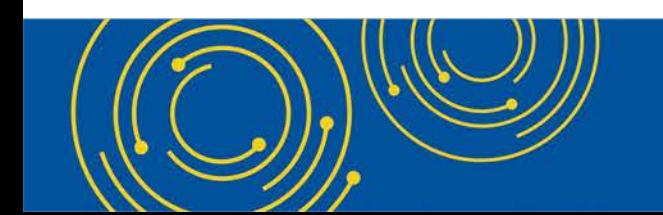

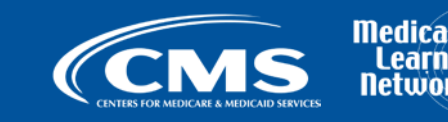

#### **Disclaimer**

This presentation was current at the time it was published or uploaded onto the web. Medicare policy changes frequently so links to the source documents have been provided within the document for your reference.

This presentation was prepared as a service to the public and is not intended to grant rights or impose obligations. This presentation may contain references or links to statutes, regulations, or other policy materials. The information provided is only intended to be a general summary. It is not intended to take the place of either the written law or regulations. We encourage readers to review the specific statutes, regulations, and other interpretive materials for a full and accurate statement of their contents.

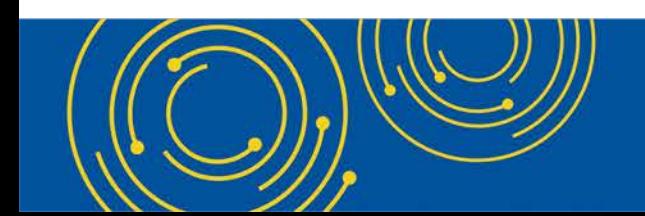

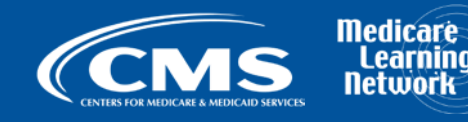